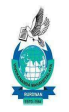

#### VIVEKANANDA MAHAVIDYALAYA, BURDWAN

ESTD-1964 P.O-Sripally, Dist-Purba Bardhaman, PIN-713103

No. 1/ABC ID/NAD/VM /2023 Date: 12/06/2023

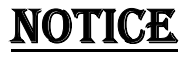

It is hereby notified to all the students of  $2<sup>nd</sup>$ , 4<sup>th</sup> and 6<sup>th</sup> Semester that as per order of the University of Burdwan have to create ABC ID to fill up all forms like scholarship, admission, examination etc. All the applications will be rejected without the ABC ID. This ABC ID must be created within 20/06/2023 following the attached guideline. After successful creation of this ID, students have to fill up the following google form

https://forms.gle/Wsmk5VU2tFFEjCCv9

 $300086$ 

Principal Vivekananda Mahavidyalaya, Burdwan

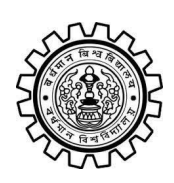

Academic Bank of Credit Rajbati, Burdwan, 713104

# **User Manual for ABC ID Creation**

Academic Bank of Credit Website : <https://www.abc.gov.in/>

Digilocker Link : <https://www.digilocker.gov.in/>

## **Step - 1**

- a) Click on the Digilocker Link
- b) For new users please click on the sign up and complete your registration at Digilocker
- c) For Registered users please click on the sign in

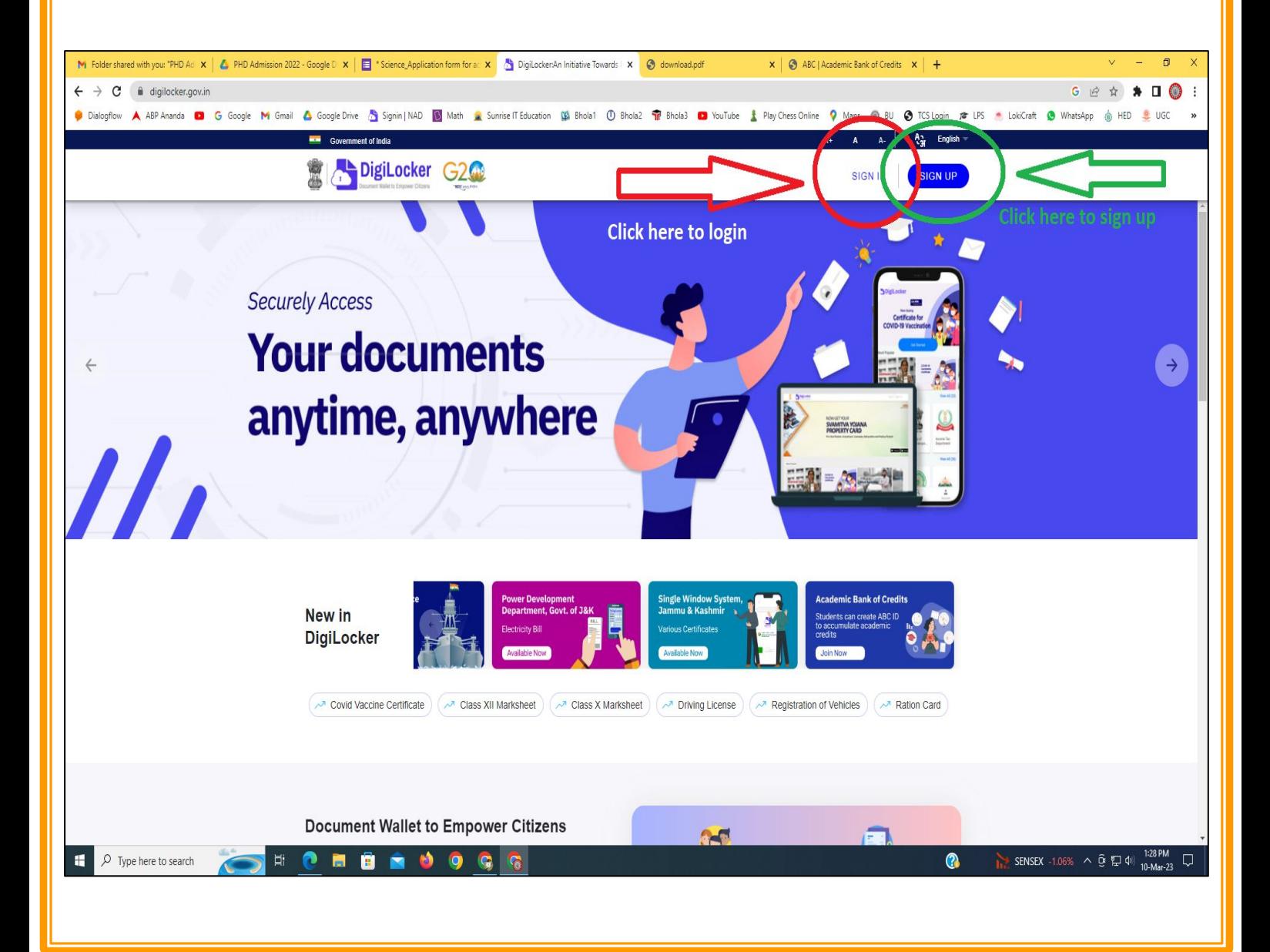

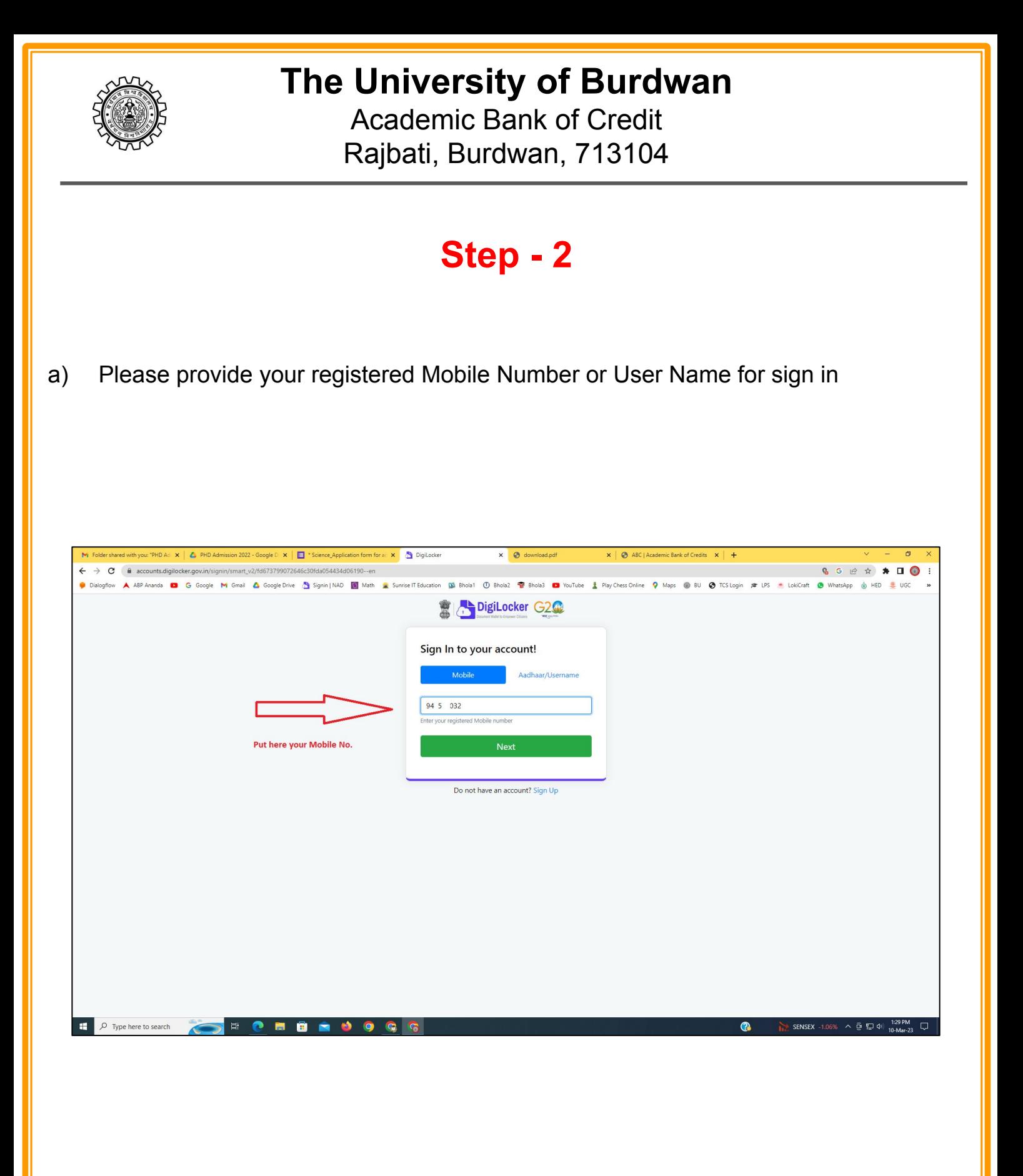

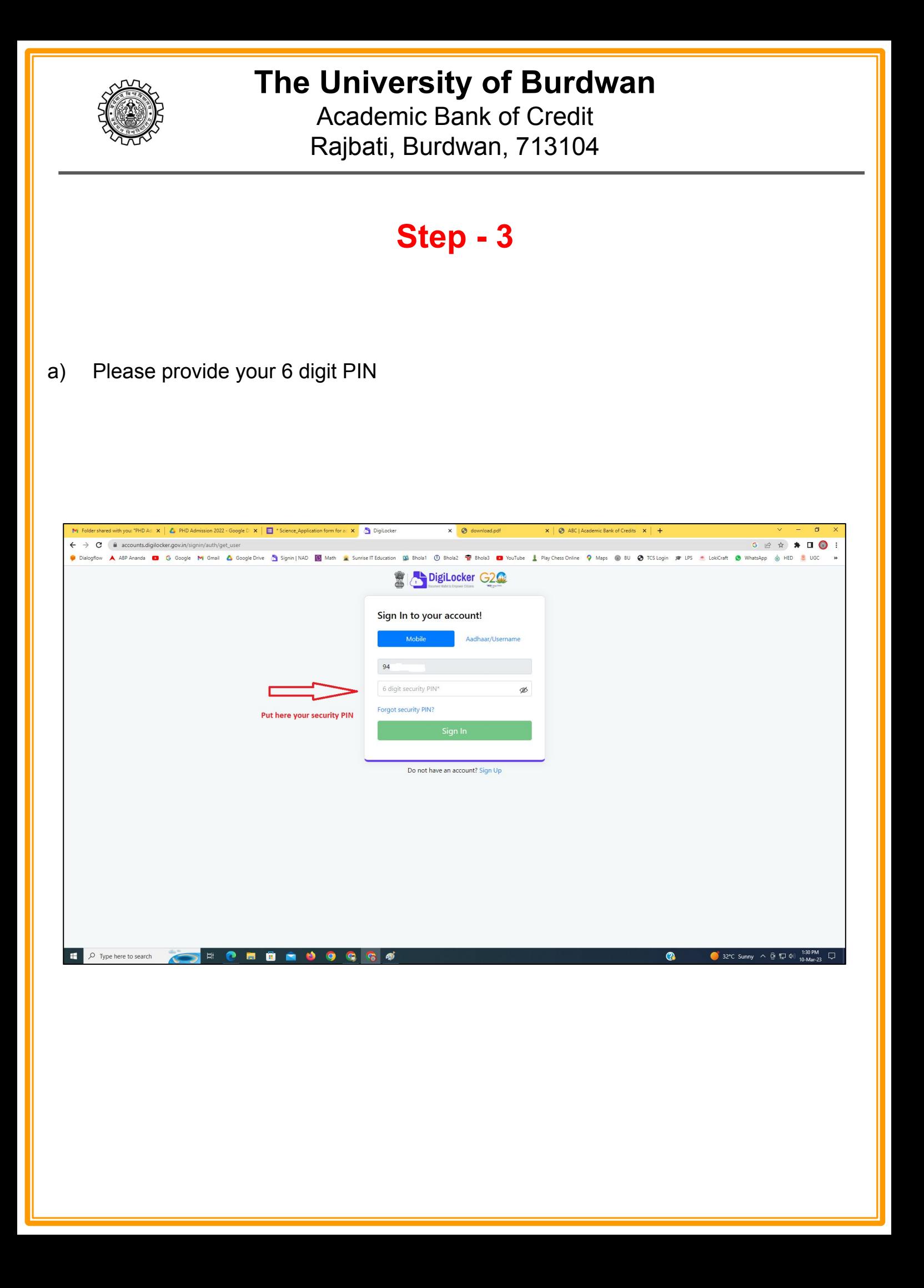

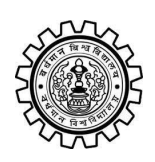

Academic Bank of Credit Rajbati, Burdwan, 713104

# **Step - 4**

#### **a) After successful login please click on the "Search Documents" section**

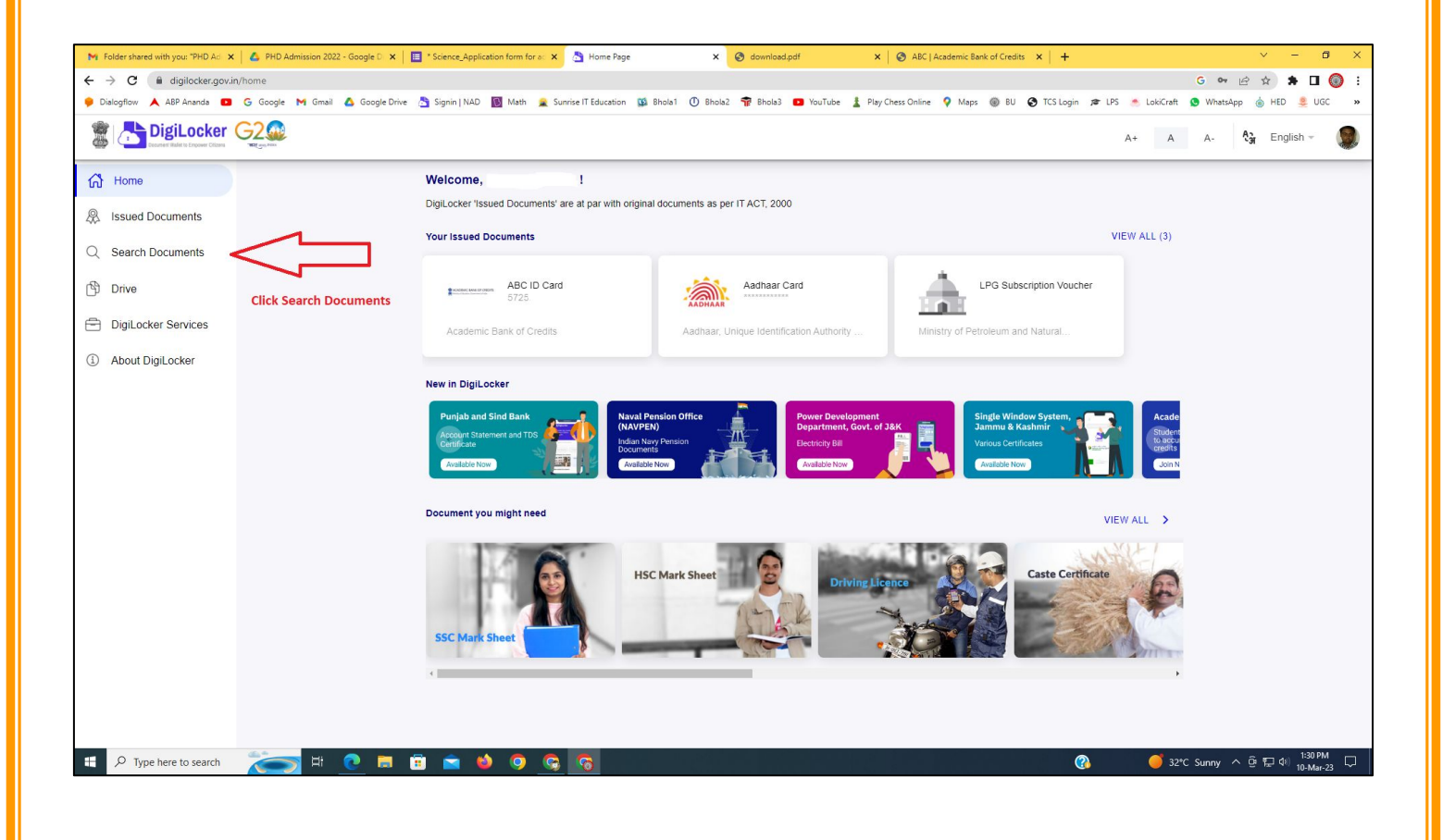

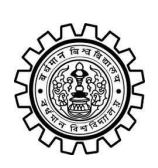

Academic Bank of Credit Rajbati, Burdwan, 713104

# **Step - 5**

- **a) Please write ABC at the search box**
- **b) Then click on the "Academic Bank of Credit"**

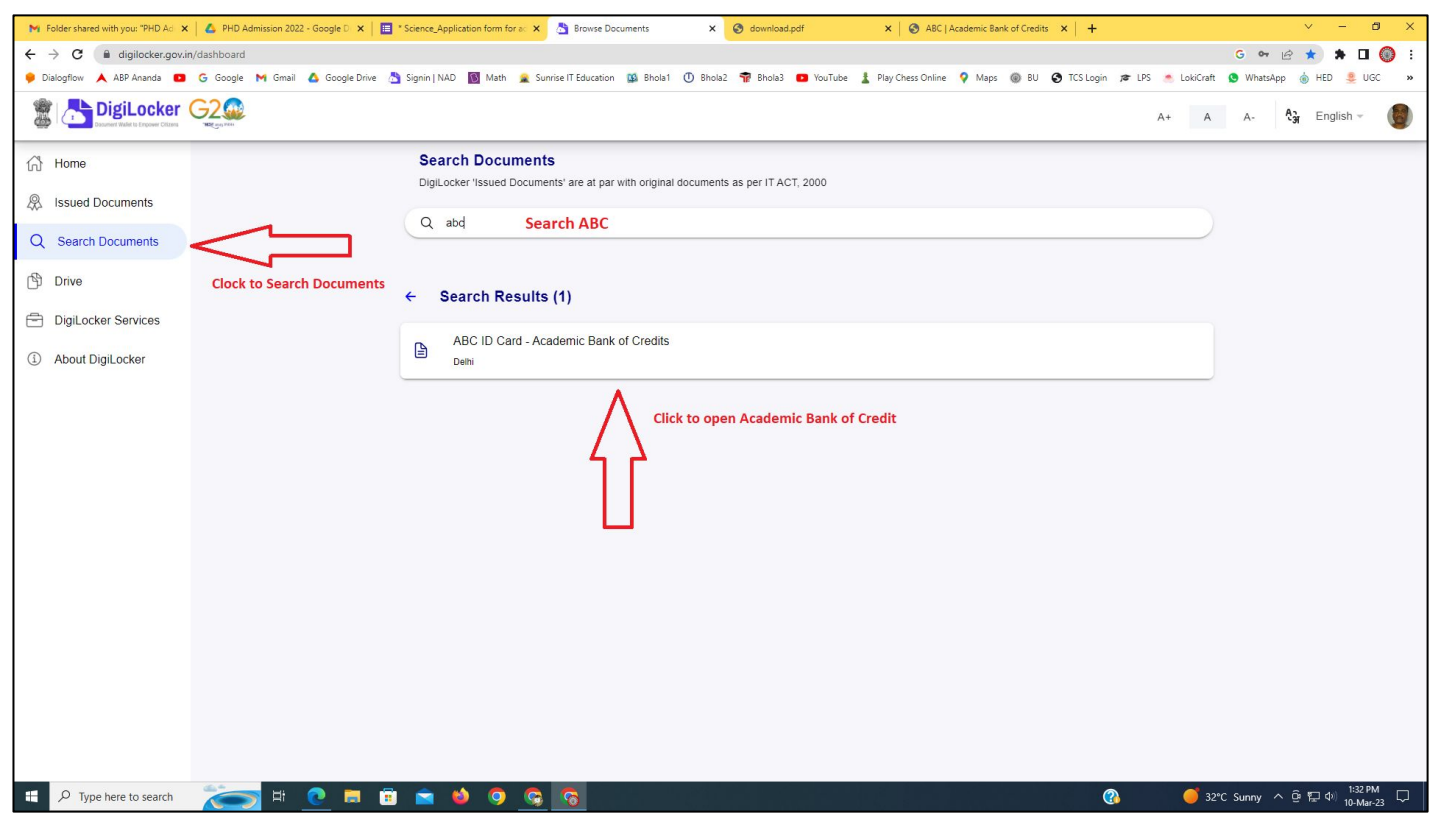

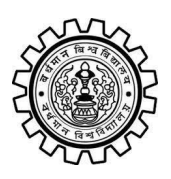

Academic Bank of Credit Rajbati, Burdwan, 713104

# **Step - 6**

- **a) At "Institution type" please select "University" from the drop down**
- **b) At "Institution Name" please select "The University of Burdwan" from the drop down**
- **c) Finally click on the "Get Document"**

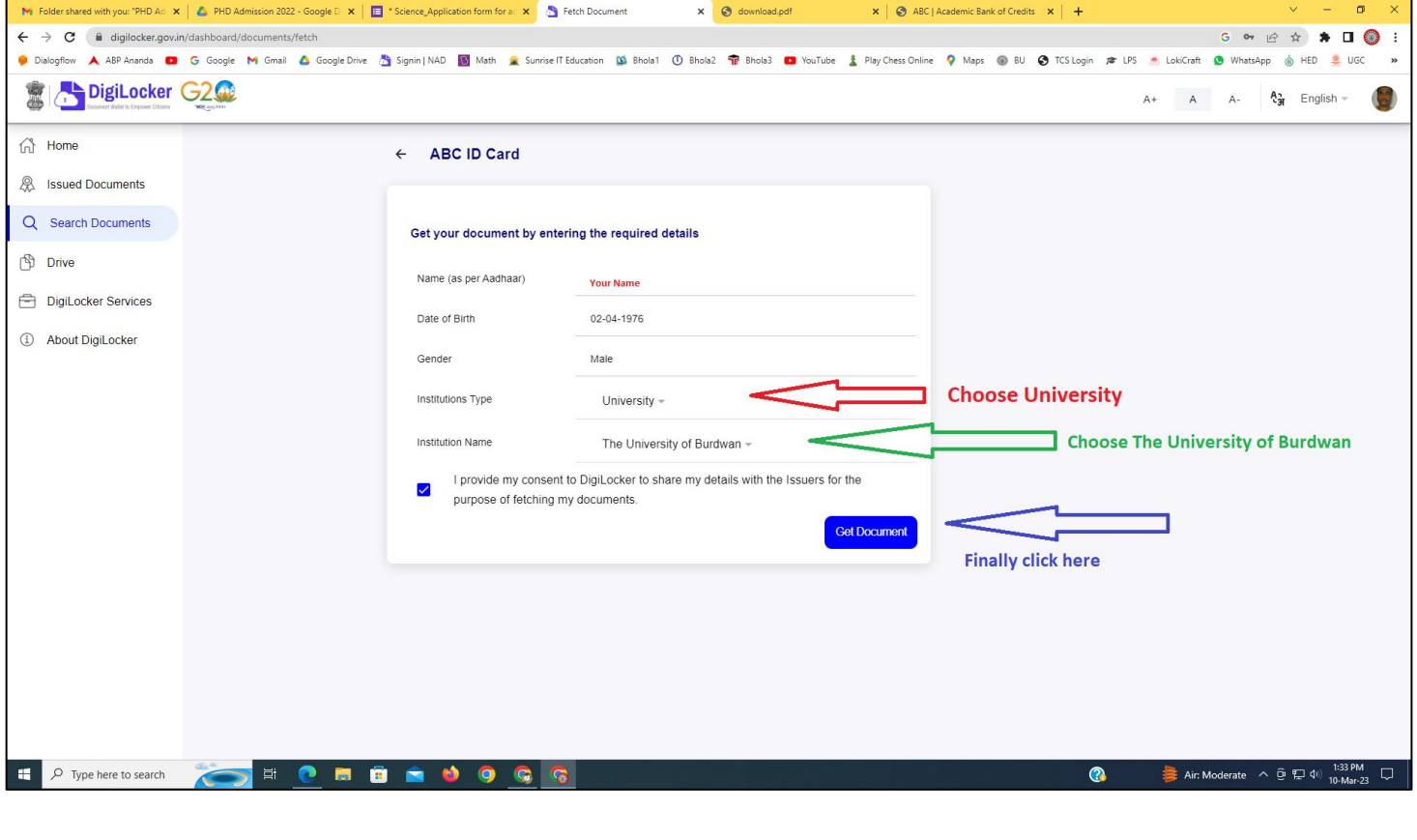

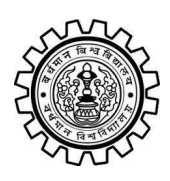

#### **The University of Burdwan** Academic Bank of Credit

Rajbati, Burdwan, 713104

#### **Step - 7**

**a) Finally you will get your Academic Bank of Credit ID (12 digit)**

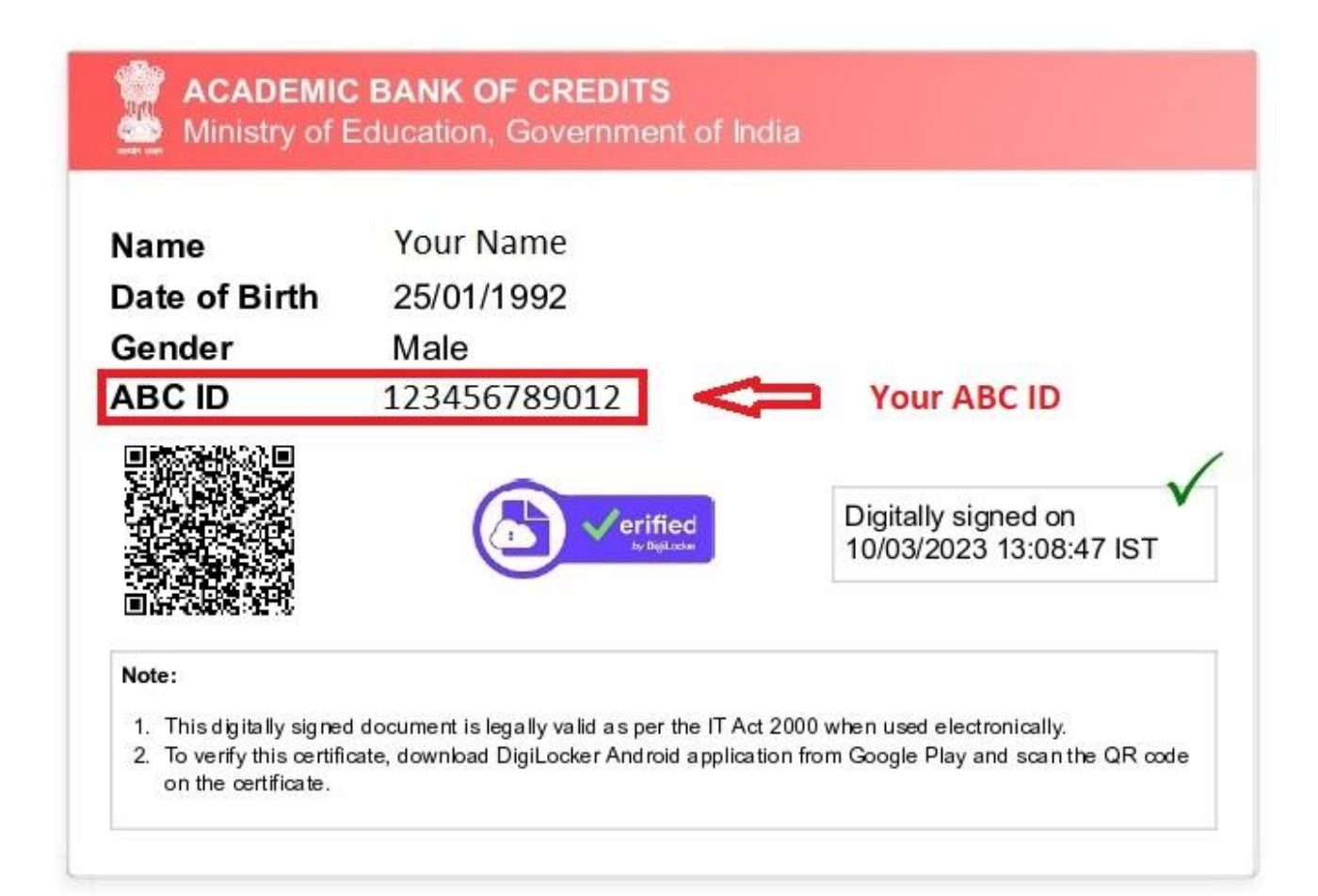

#### **Thank You**

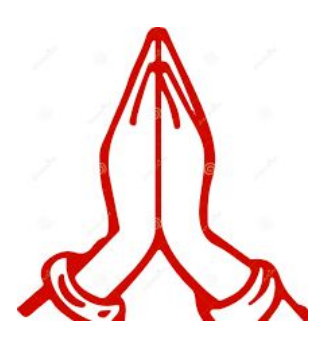